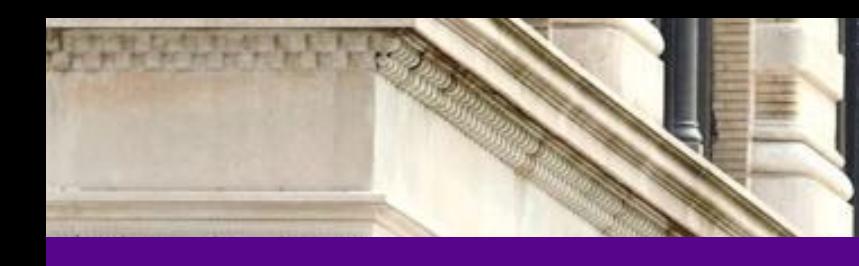

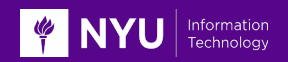

# **Chartfield Maintenance (CFM) Application**

Jeya Paskaran / Kiran Srinivasa

Presentation and Demo

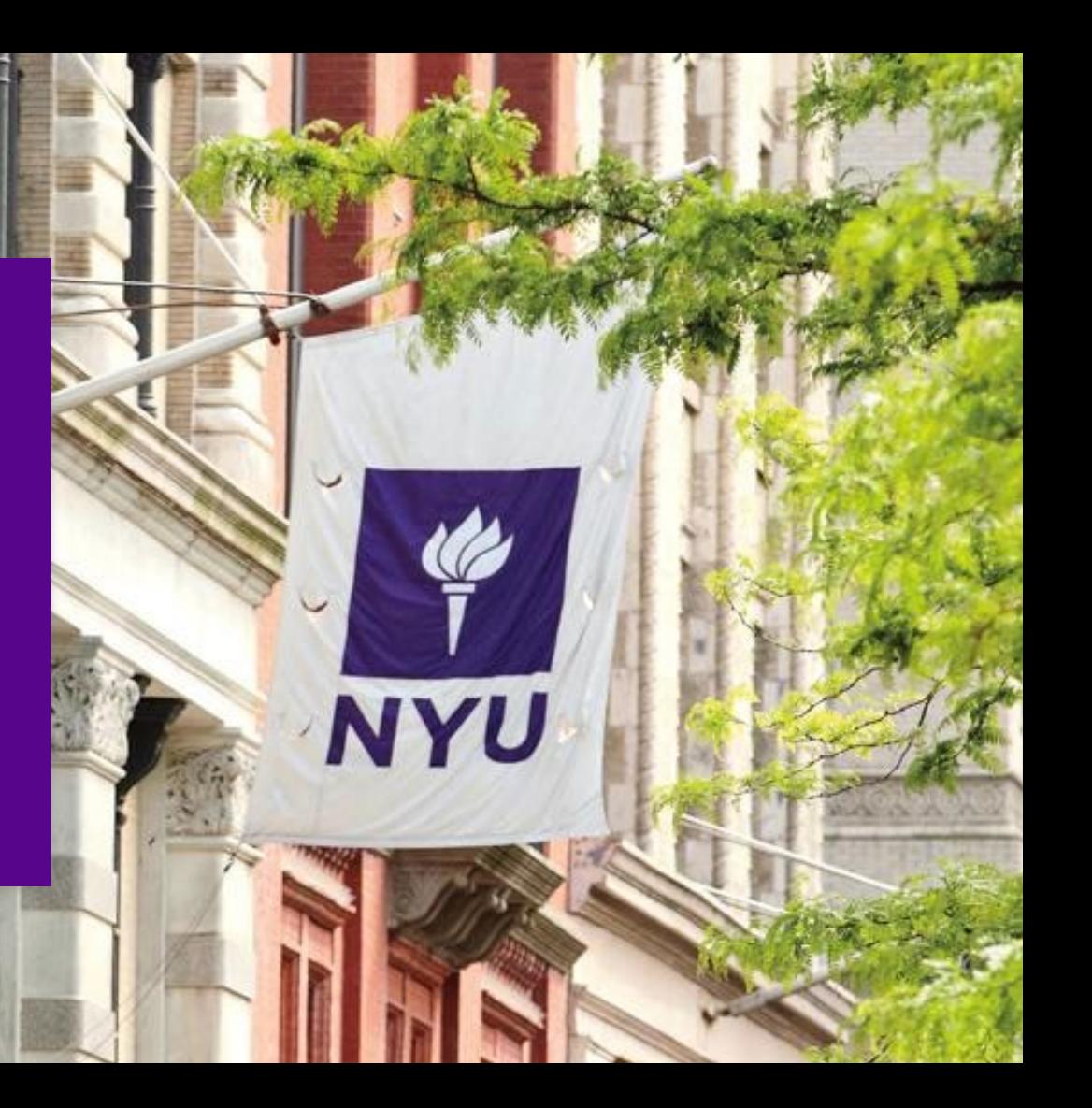

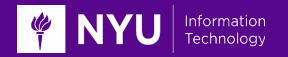

The **Chartfield Maintenance (CFM)** application automates a workflow with review and approval requested by all appropriate school and unit Fiscal Officers, the Budget Office and Controller's Office.

- Alleviates user frustration and improves operating efficiency for all stakeholders
- Streamlines adding, modifying and inactivating chartfield segments in FAME
- All requests can be tracked and audited
- Due diligence checks done before inactivating chartfield segments in FAME.
- All communications and approval are stored within the application and easily retrieved

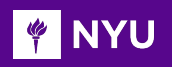

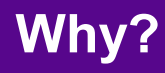

## **Current Process New Process**

- Requests are submitted by **email and ModTrak** and are difficult to manage and track
- **Manual** workflow process
- Incomplete and incorrect information is often submitted due to users being unsure of the varying requirements
- New chartfield information is not consistently shared with the appropriate schools and units
- Analysis and metrics is time consuming and not readily available

- Requests are **submitted using a form** in the chartfield maintenance application
- Automated workflow process
- Forms clearly indicate required (asterisks) fields.
- **Built-in review & approval** by appropriate schools and units
- **Email notifications** to schools and units when request is completed
- **Reporting and ServiceLink metrics** on end-to-end process with SLAs built into ServiceLink (e.g. request type, turnaround time, number of requests).

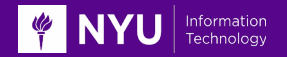

- Identify all required fields for requests to reduce incomplete information. All required fields need to be completed.
- Schools and Units are notified via ServiceLink email when chartfields are created, modified or inactivated so that necessary action can be taken
- Purpose codes are required for all programs and projects to ensure funds are budgeted and used for the stated purpose
- Ability to create necessary reports
- Ability to analyze metrics on end to end process
- Improve request turnaround time
- Reduce data entry errors. Ability to select most fields from drop down menu
- $\bullet$  Ability to attach necessary documents  $4\overline{4}$

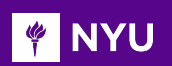

### **Phase 1**

5

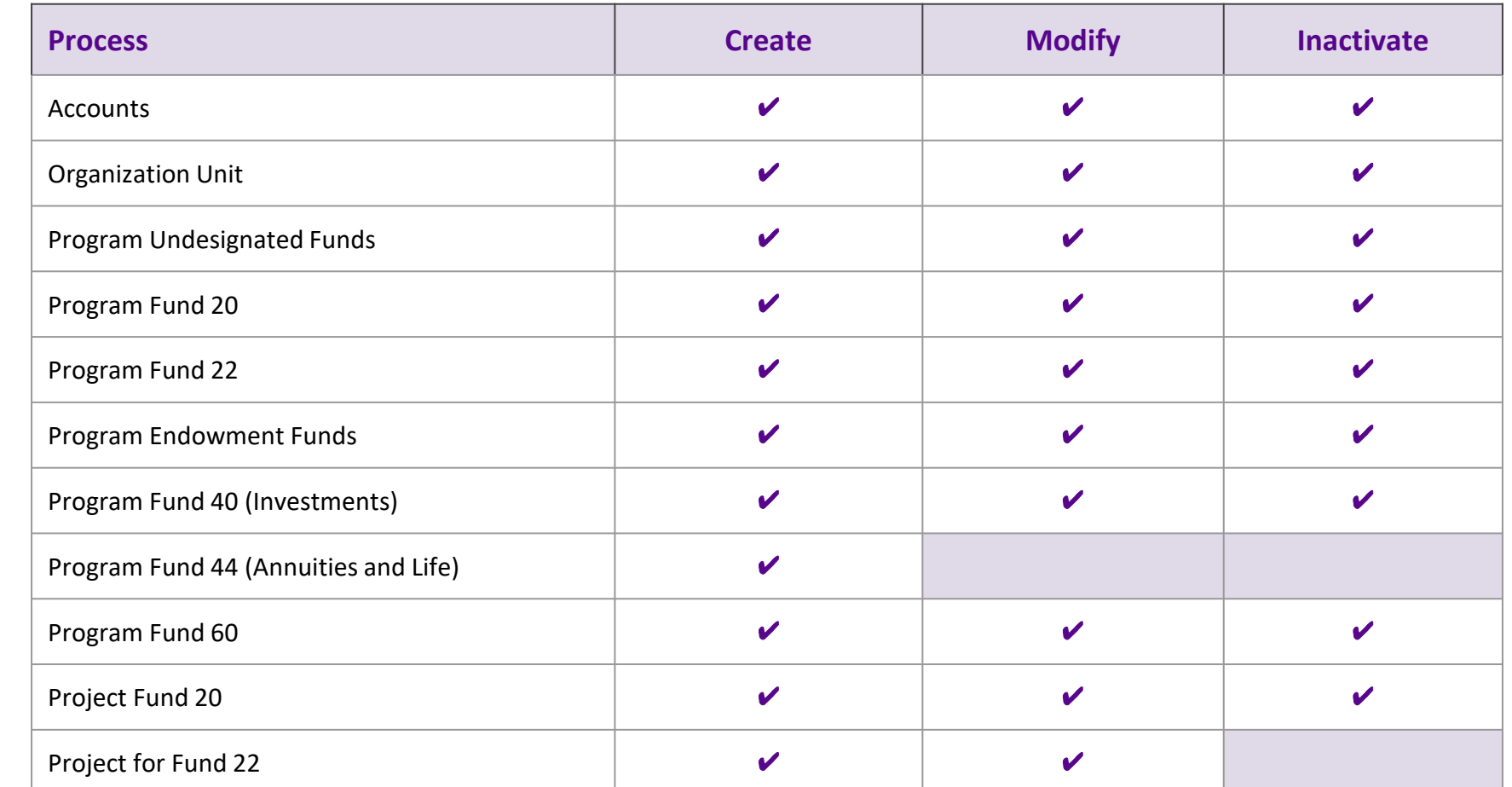

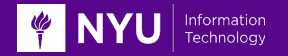

# **How to Access CFM application**

- Navigate to the Chartfield [Maintenance Forms card](https://globalhome.nyu.edu/group/nyu-home/search?channel=Chartfield%20Maintenance%20Forms) from the Work Tab at NYU Home
- Or via the CFM url:<https://bpasprod.its.nyu.edu/cfm/entry>

## **Support**

Contact [AskFinanceLink@nyu.edu](mailto:AskFinanceLink@nyu.edu) or 212-998-1111 for all questions

**[Chartfield](https://www.nyu.edu/content/dam/nyu/financialOperationsTreas/documents/Resources/CFM-FAQs.pdf) [Maintenance Support and FAQs](https://www.nyu.edu/content/dam/nyu/financialOperationsTreas/documents/Resources/CFM-FAQs.pdf)**

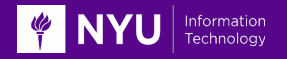

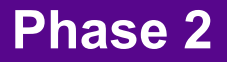

# **Upcoming Enhancements**

The following will become available in the coming months:

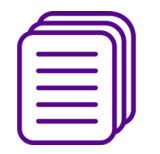

Processing Mass Requests

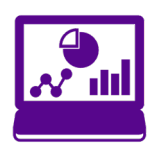

Reporting on all Submitted Requests

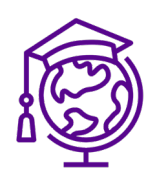

Projects for NYU Abu Dhabi Funds